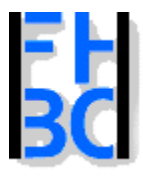

**Informations- und Kommunikationssysteme** 

PHP – JavaScript Kapitel 6

# **Algorithmus**

- •Der genaue Lösungsplan
- •manchmal trivial
- •manchmal nicht trivial :-)
- •die auszuführenden Aktionen
- •die Reihenfolge, in der die Aktionen auszuführen sind
- •unabhängig von der Programmiersprache
- •Dokumentation in Pseudocode

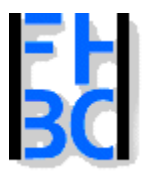

**Informations- und Kommunikationssysteme** 

PHP – JavaScript Kapitel 6

## Algorithmus - Vorgehensweise:

Vorgehensweise:

- bei einfachen Problemen "direkte Programmierung"
- bei komplexeren Problemstellungen:
	- o Herleitung des Algorithmus
	- o Umsetzung des Algorithmus

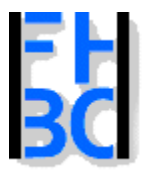

**Informations- und Kommunikationssysteme** 

PHP – JavaScript Kapitel 6

## if-Anweisung:

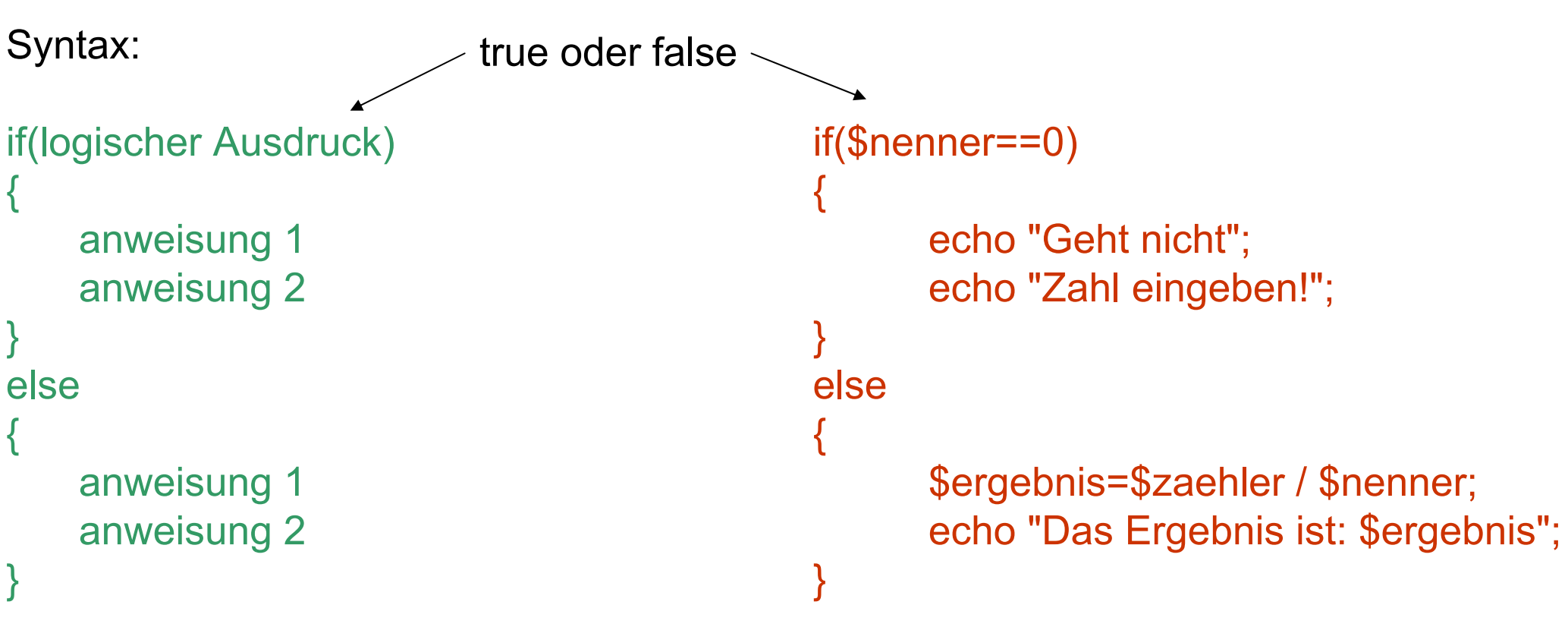

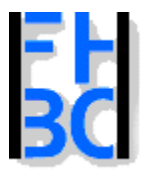

**Informations- und Kommunikationssysteme** 

PHP – JavaScript Kapitel 6

### if-Anweisung – Regeln

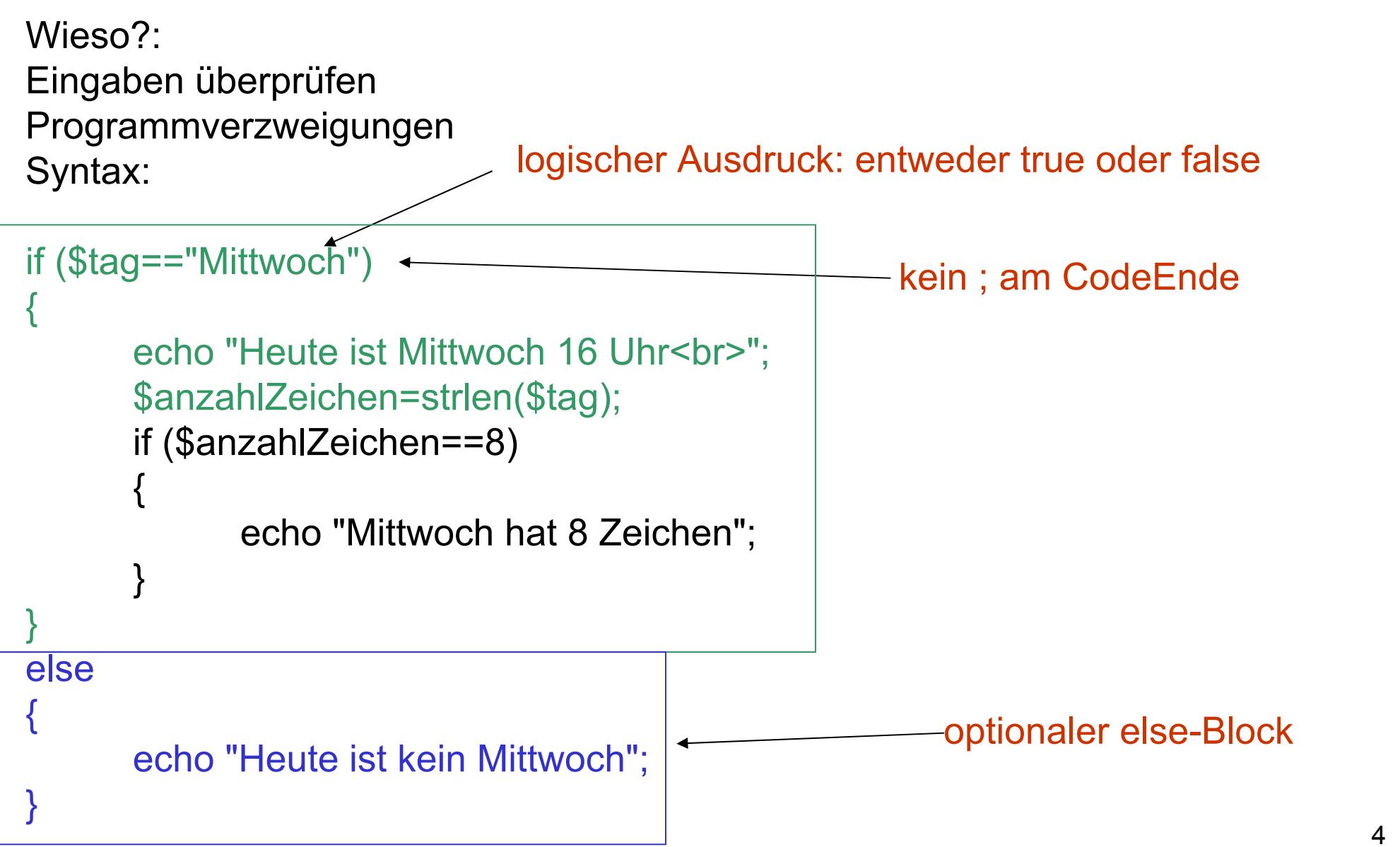

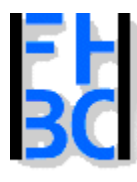

**Informations- und Kommunikationssysteme** 

PHP – JavaScript Kapitel 6

## if-Anweisung – JavaScript - Übung

```
<script language = "JavaScript">
    var zaehler;
    var nenner;
    var quotient
    zaehler=prompt("Bitte geben Sie den Zähler ein!","");
    nenner=prompt("Bitte geben Sie den Nenner ein!","");
    if(nenner==0)
    {
      document.write("Versuch durch 0 zu teilen!")
    }
    else{
      zaehler=parseFloat(zaehler);
      nenner=parseFloat(nenner);
      quotient=zaehler/nenner;
       document.write ("Der Quotient von " + zaehler +
                      " und " + nenner +
                      " ist: " + quotient);
    }
```
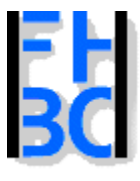

**Informations- und Kommunikationssysteme** 

PHP – JavaScript Kapitel 6

if-Anweisung – PHP

Aufgabe:

Erstellen Sie ein Formular mit 2 Eingabefeldern,

Zähler und Nenner sowie einem Absende-Button.

Die Datei auf welche zugegriffen werden soll heisst: division2.php

Erstellen Sie die Datei division2.php mit dem für die Division erforderlichen

PHP – Code.

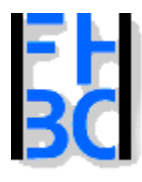

**Informations- und Kommunikationssysteme** 

PHP – JavaScript Kapitel 6

# if-Anweisung – PHP – HTML Lösung

```
<form name="division" action="./division2.php" method="post">
  <table border><tr><td>Z&auml;hler</td>
        <td><input type="text" name="zaehler" size=12></td>
     \langle tr \rangle<tr><td>Nenner</td>
        <td><input type="text" name="nenner" size=12></td>
     \langletr>
     <tr><td colspan="2" align="center">
          <input type="submit" name="Button1" value="Abschicken">
       \langle t \rangle\langle tr \rangle</table></form>
```
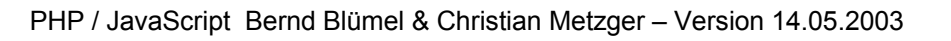

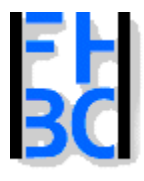

#### **Informations- und Kommunikationssysteme**

PHP – JavaScript Kapitel 6

### if-Anweisung – PHP – Programm

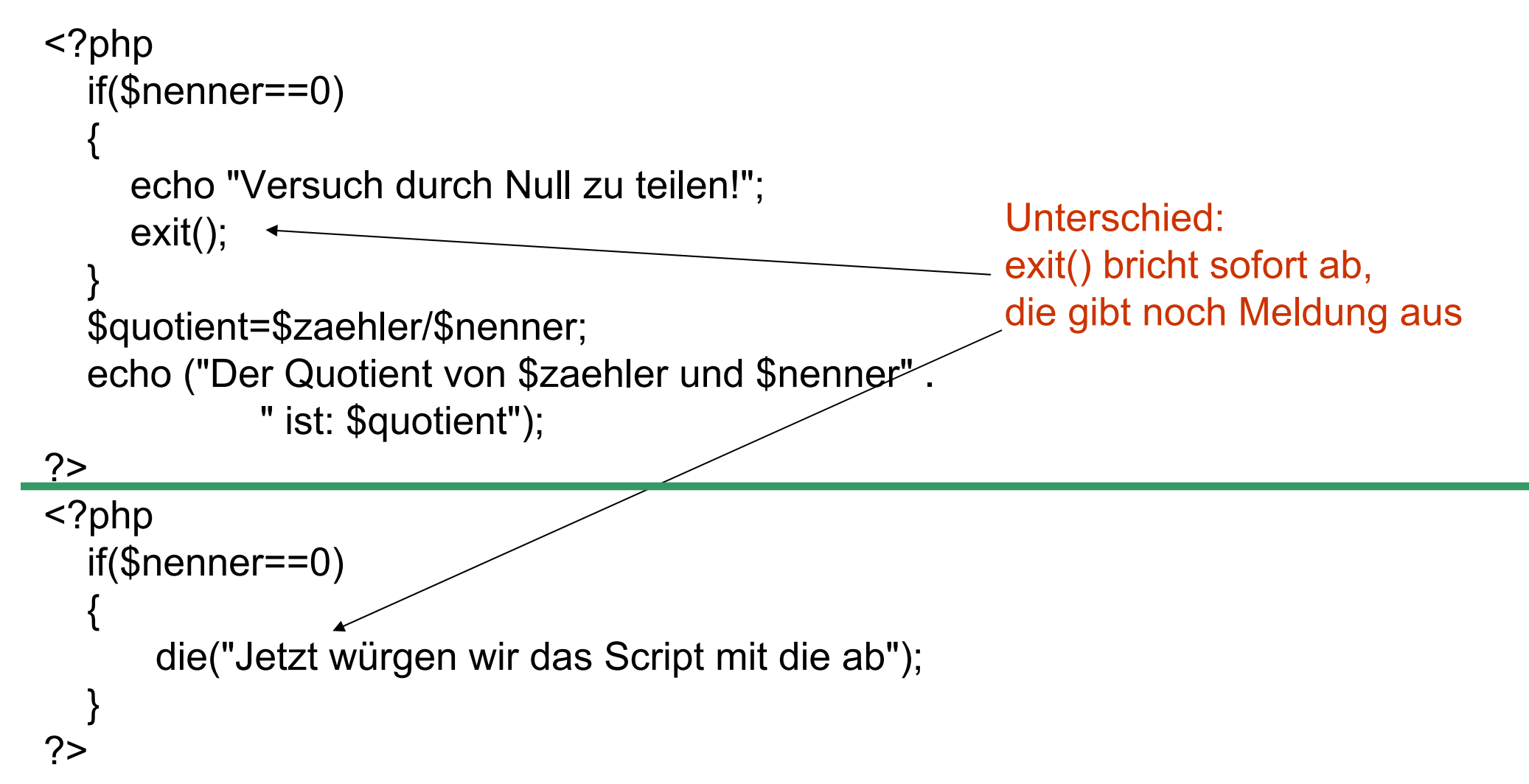

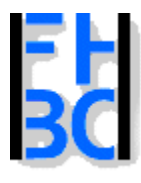

**Informations- und Kommunikationssysteme** 

PHP – JavaScript Kapitel 6

# Affenformular

- ruft sich selbst auf  $\mathbb G$
- -Bei "GET" wird ein Block aufgerufen
- Bei "POST" ein anderer

```
<?php
if($REQUEST_METHOD!="POST")
{
     stelleFormularDar;
}
else{
     werteFormularAus;
}
?>
```
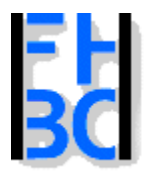

**Informations- und Kommunikationssysteme** 

PHP – JavaScript Kapitel 6

## Anwendung

```
// Wir pruefen nun ob die Anfrage ueber get oder post erfolgte
  if($REQUEST_METHOD!="POST")
  {
    //erster Aufruf des Scripts wir muessen das Eingabeformular praesentieren
    echo "<form name='division' action='$PHP_SELF' method='post'>";
?><table border><tr>
            <td>Z&auml;hler</td>
            <td><input type="text" name="zaehler" size=12></td>
         \langle t \rangle<tr>
            <td>Nenner</td><td><input type="text" name="nenner" size=12></td>
         \langle t \rangle<tr><td colspan="2" align="center"><input type="submit" name="Button1" value="Abschicken">
            </td></tr></table>
```
#### </form>

```
<?php
```
}

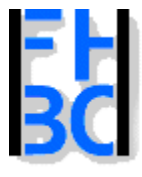

?>

University of Applied Sciences - Bochum (Germany) - Department of Business fachbereich wirtschaft

**Informations- und Kommunikationssysteme** 

PHP – JavaScript Kapitel 6

## Anwendung

```
else{
   $methode=$_SERVER['REQUEST_METHOD'];
   echo "Der Browser greift mit <b>$methode</b> zu<br>";
   // Anfrage ueber post, das bedeutet, das Formular wurde abgeschickt
   if($nenner==0)
   {
      echo "Versuch durch Null zu teilen!";
      exit();
    }
   $quotient=$zaehler/$nenner;
   echo ("Der Quotient von $zaehler und $nenner" .
             " ist: $quotient");
 }
```
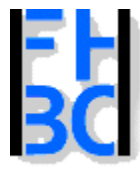

**Informations- und Kommunikationssysteme** 

PHP – JavaScript Kapitel 6

#### Screenshot Quellcode Get der Datei Division3.php

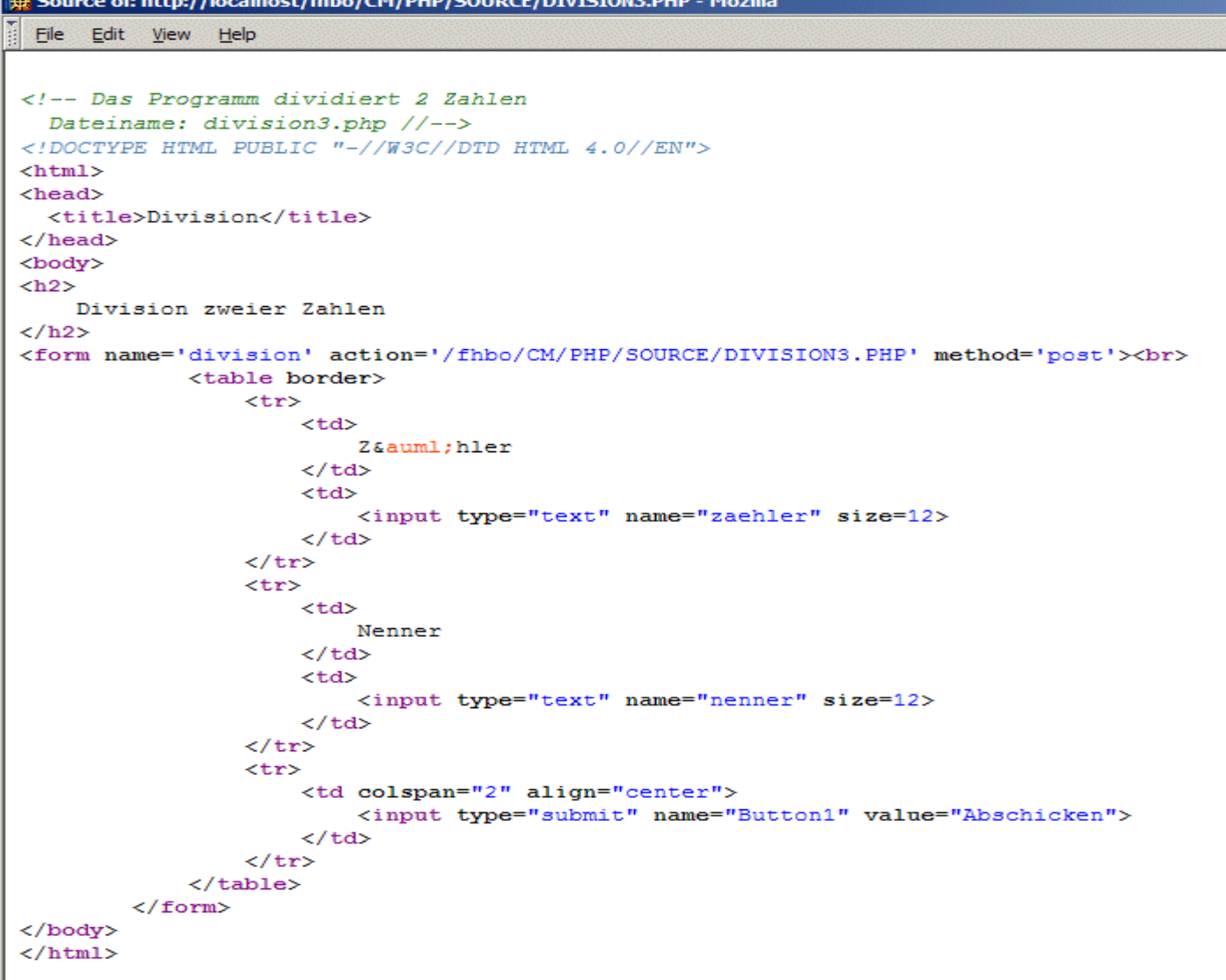

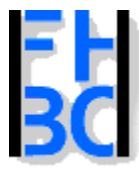

#### **Informations- und Kommunikationssysteme**

PHP – JavaScript Kapitel 6

#### Screenshot Quellcode POST der Datei Division3.php

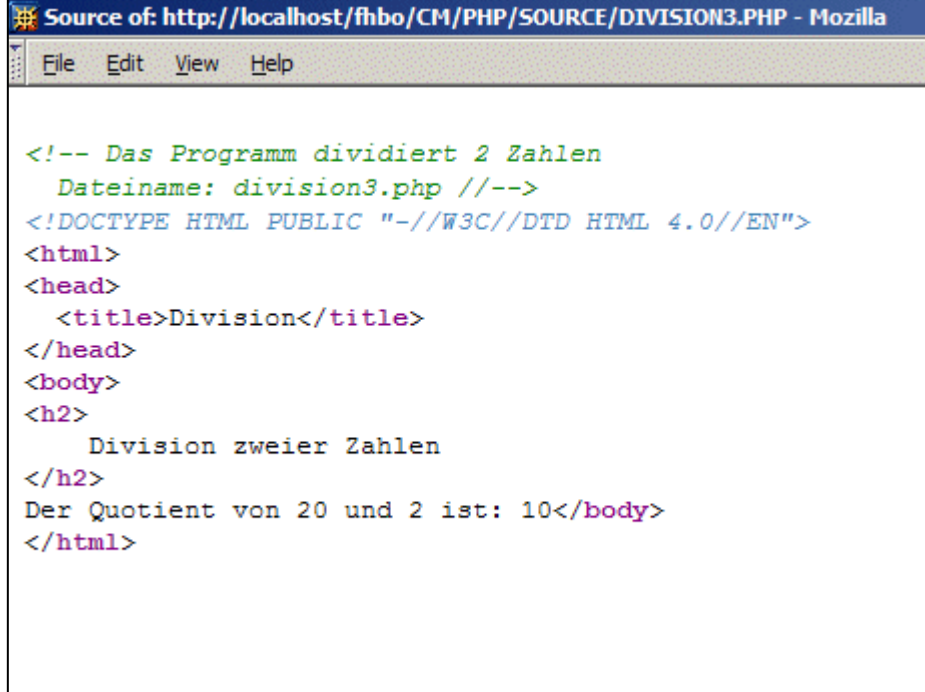

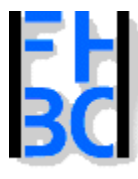

**Informations- und Kommunikationssysteme** 

PHP – JavaScript Kapitel 6

### PHP und die unendliche Geschichte mit den register\_globals

ALT (Bis Version 4.2.0) \$REQUEST\_METHOD:

Diese Variable enthält die vom Browser spezifizierte Methode, also get oder post \$PHP\_SELF: Dies ist die php-Datei selber.

#### Neu:Ab Version 4.2.1\$REQUEST\_METHOD=\$\_SERVER['REQUEST\_METHOD']; \$PHP\_SELF=\$\_SERVER['PHP\_SELF'];

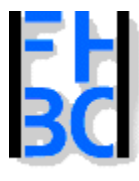

}

Jniversity of Applied Sciences - Bochum (Germany) - Department of Business fachbereich wirtschaft

**Informations- und Kommunikationssysteme** 

PHP – JavaScript Kapitel 6

## Änderungen in der Formularverarbeitung

```
$PHP_SELF=$_SERVER['PHP_SELF']; 
$REQUEST_METHOD=$_SERVER['REQUEST_METHOD'];
```

```
if ($REQUEST_METHOD!="POST)
{
?><form action="<?php $PHP_SELF ?>" method="POST" name="someForm">
     <input type="text" name="variablenName">
     <input type="submit">
     </form><?php
}
else{
                                      statt Dateiname nun $PHP_SELF
```
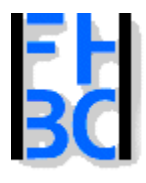

**Informations- und Kommunikationssysteme** 

PHP – JavaScript Kapitel 6

## Euro – Dollar Umrechnung Teil 2

Das Programm zur Euro-Dollar Umrechnung soll verbessert werden. Das Programm soll nun nicht nur Euro-Beträge umrechnen können, sondern auch Dollar-Beträge in Euro. Dazu müssen die Anwender die Zielwährung eingeben können. Ausgegeben werden soll dann das Ergebnis der Umrechnung.

Als Angabe für die Zielwährung Dollar ist Dollar oder dollar erlaubt für den Euro entsprechend euro oder Euro. Bei anderen Eingaben soll die Anwendung eine Fehlermeldung ausgeben und die erlaubten Eingaben darstellen.

Vorgehensweise:

- 1.Definieren der Variablen
- 2.Abgreifen der Zielwährung
- 3.wenn Dollar mache das, wenn Euro mache das
- 4.Ergebnis ausgeben

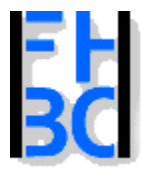

**Informations- und Kommunikationssysteme** 

PHP – JavaScript Kapitel 6

### Euro – Dollar Umrechnung Teil 2 Quellcode

```
<script language = "JavaScript">
     var zielwaehrung;
     var eurobetrag;
     var dollarbetrag;
     var kurs=0.9;
    zielwaehrung=prompt("Bitte geben Sie die Zielwährung ein!","");
     // von euro nach dollar?
    if((zielwaehrung=="Dollar")||(zielwaehrung=="dollar"))
     {
       eurobetrag=prompt("Bitte geben Sie den Euro-Betrag ein!","");
       eurobetrag=parseFloat(eurobetrag);
       dollarbetrag=eurobetrag*kurs;
       document.write(eurobetrag +" Euro entsprechen " +
                 dollarbetrag +" Dollar");
     }
                               Beachten: Punkt statt Komma als Trennzeichen
```
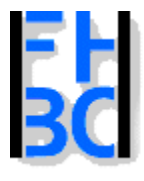

else

{

University of Applied Sciences - Bochum (Germany) - Department of Business fachbereich wirtschaft

**Informations- und Kommunikationssysteme** 

PHP – JavaScript Kapitel 6

## Euro – Dollar Umrechnung Teil 2 Quellcode

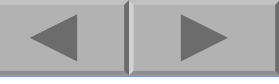

Bitte denken Sie an "CodeStyling!"

```
// von dollar nach euro?
```

```
if((zielwaehrung=="euro")||(zielwaehrung=="Euro"))
```
{

```
dollarbetrag=prompt("Bitte geben Sie den Dollar-Betrag ein!","");
dollarbetrag=parseFloat(dollarbetrag);
```

```
eurobetrag=dollarbetrag*(1/kurs);
```

```
document.write(dollarbetrag +" Dollar entsprechen " +eurobetrag +" Euro");
```

```
}
else
```

```
{
```
// nicht von euro nach dollar und auch nicht andersrum

```
// falsche Zielwaehrung
```

```
document.write("Falsche Zielwährung: <br>>shipsind: Euro oder Dollar!");
```

```
}
}
</script>
```
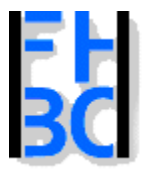

**Informations- und Kommunikationssysteme** 

PHP – JavaScript Kapitel 6

# Euro – Dollar Umrechnung Teil 2 in PHP

```
<?php
```
{

// Wir pruefen zuerst ob die Anfrage ueber get oder post erfolgte if(\$REQUEST\_METHOD!="POST")

// erster Aufruf, das Formular muss praesentiert werden echo "<form name='euro2' action='\$PHP\_SELF' method='post'>";

?>

```
<table border><tr><td>Zielwährung
     \langle t \rangle<td><input type="text" name="zielwaehrung" size=12>
     \lt/td\langletr>
```
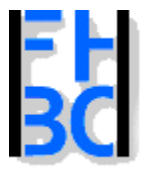

**Informations- und Kommunikationssysteme** 

PHP – JavaScript Kapitel 6

### Euro – Dollar Umrechnung Teil 2 in PHP

<tr>

}

{

else

```
<td>Betrag
               \langle t \rangle<td>
                  <input type="text" name="betrag" size=12>
               \langle t \rangle\langle tr \rangle<tr><td colspan="2" align="center">
                  <input type="submit" name="Button1" value="Abschicken">
               \langle t \rangle\langle tr \rangle</table></form><?php
```
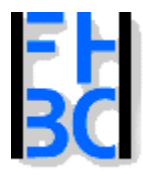

?>

Jniversity of Applied Sciences - Bochum (Germany) - Department of Business fachbereich wirtschaft

**Informations- und Kommunikationssysteme** 

PHP – JavaScript Kapitel 6

## Euro – Dollar Umrechnung Teil 2 in PHP

```
$kurs=0.9;
     if(($zielwaehrung=="Dollar")||($zielwaehrung=="dollar"))
     {
       $dollarbetrag=$kurs*$betrag;
       echo "$betrag Euro entspricht $dollarbetrag Dollar!";
     }
     else{
       if(($zielwaehrung=="euro")||($zielwaehrung=="Euro"))
       {
          $eurobetrag=(1/$kurs)*$betrag;
          echo "$betrag Dollar entsprechen $eurobetrag Euro";
       }
       else{
          echo("Falsche Zielwährung: <br>".
               "Erlaubt sind: Euro oder Dollar!");
       }
     }
  }
```
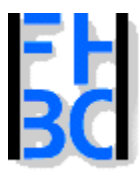

**Informations- und Kommunikationssysteme** 

PHP – JavaScript Kapitel 6

### Raketenbeispiel fortgesetzt

Wir benutzen hier (und im weiteren Verlauf) allerding die in Aufgabe 5.3 modifizierte Version.

Wir fügen folgende weitere Abänderungen hinzu:

Die Rakete startet und landet im gleichen Monat und nicht mehr am gleichen Tag.

Wenn der Landzeitpunkt vor dem Startzeitpunkt liegt, soll das Programm eine Fehlermeldung ausgeben und abbrechen.

Wenn die Rakete mehrere Tage unterwegs ist, soll die Anzahl Tage mit ausgegeben werden, erfolgen Start und Landung jedoch am selben Tag, sollen Tage gar nicht auftauchen.

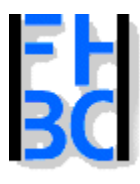

**Informations- und Kommunikationssysteme** 

PHP – JavaScript Kapitel 6

# Raketenbeispiel alter Ablauf

- 1.Umrechnen der Startzeit in Sekunden
- 2.Umrechnen der Landezeit in Sekunden
- 3.Flugzeit in Sekunden = Landezeit in Sekunden - Startzeit in Sekunden
- 4.vorläufige Minuten der Flugzeit = Flugzeit in Sekunden integerdividiert durch 60
- 5.Sekunden der Flugzeit = Flugzeit in Sekunden modulo 60
- 6.Stunden der Flugzeit = vorläufige Minuten der Flugzeit integerdividiert durch 60
- 7.Minuten der Flugzeit = vorläufige Minuten der Flugzeit modulo 60

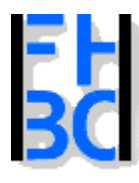

**Informations- und Kommunikationssysteme** 

PHP – JavaScript Kapitel 6

## Raketenbeispiel Neuer Algorithmus

```
Umrechnen der Startzeit in Sekunden
(starttag*24*3600+startStunden*3600+startMinuten*60+startSekunden)
Umrechnen der Landezeit in Sekunden
(landetag*24*3600+landeStunden*3600+landeMinuten*60+landeSekunden)
    Flugzeit in Sekunden = Landezeit in Sekunden - Startzeit in Sekunden
    if(Flugzeit in Sekunden < 0)
    {
      Fehlermeldung ausgeben
    }
    else{
          vorläufige Minuten der Flugzeit = Flugzeit in Sekunden integerdividiert durch 60
      Sekunden der Flugzeit = Flugzeit in Sekunden modulo 60
```
vorläufige Stunden der Flugzeit = vorläufige Minuten der Flugzeit integerdividiert durch 60 Minuten der Flugzeit = vorläufige Minuten der Flugzeit modulo 60 Tage der Flugzeit = vorläufige Stunden der Flugzeit integerdividiert durch 24 Stunden der Flugzeit = vorläufige Stunden der Flugzeit modulo 24

}

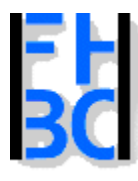

**Informations- und Kommunikationssysteme** 

PHP – JavaScript Kapitel 6

## Raketenbeispiel Lösung in JavaScript

<script language = "JavaScript"> var startSekunden; var startMinuten; var startStunden; var starttag var startzeitInSekunden; var landeStunden; var landeMinuten; var landeSekunden; var landetag; var landezeitInSekunden; var flugzeitInSekunden; var flugzeitStunden; var flugzeitMinuten; var flugzeitSekunden; var flugzeitTage;

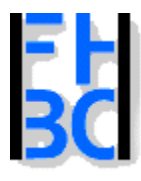

**Informations- und Kommunikationssysteme** 

PHP – JavaScript Kapitel 6

# Raketenbeispiel Lösung in JavaScript

//Einlesen

starttag=prompt("Bitte geben Sie den Starttag ein",""); startStunden=prompt("Bitte geben Sie die Stunden der Startzeit ein",""); startMinuten=prompt("Bitte geben Sie die Minuten der Startzeit ein",""); startSekunden=prompt("Bitte geben Sie die Sekunden der Startzeit ein",""); landetag=prompt("Bitte geben Sie den Landetag ein",""); landeStunden=prompt("Bitte geben Sie die Stunden der " +"Landezeit ein",""); landeMinuten=prompt("Bitte geben Sie die Minuten der " +"Landezeit ein",""); landeSekunden=prompt("Bitte geben Sie die Sekunden der " +"Lande ein","");

//Umwandelnstarttag=parseInt(starttag); startStunden=parseInt(startStunden); startMinuten=parseInt(startMinuten); startSekunden=parseInt(startSekunden); landetag=parseInt(landetag); landeStunden=parseInt(landeStunden); landeMinuten=parseInt(landeMinuten); landeSekunden=parseInt(landeSekunden);

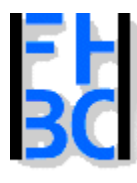

**Informations- und Kommunikationssysteme** 

PHP – JavaScript Kapitel 6

## Raketenbeispiel Lösung in JavaScript

```
PHP / JavaScript Bernd Blümel & Christian Metzger – Version 14.05.2003
// start-und landezeit in sekunden umrechnen
    startzeitInSekunden=starttag*24*3600+
         startStunden*3600+startMinuten*60+startSekunden;
    landezeitInSekunden=landetag*24*3600+
         landeStunden*3600+landeMinuten*60+landeSekunden;
    // flugzeitInSekunden berechnen
    flugzeitInSekunden=landezeitInSekunden-startzeitInSekunden;
    if(flugzeitInSekunden<0)
    {
      document.write("Fehleingabe: Landezeit vor Startzeit!");
    }
    else{
      //Flugzeit umrechnen, zuerst Sekunden und Minuten
      flugzeitMinuten=Math.floor(flugzeitInSekunden/60);
      flugzeitSekunden=flugzeitInSekunden%60;
      //nun minuten und stunden
      flugzeitStunden=Math.floor(flugzeitMinuten/60);
      flugzeitMinuten=flugzeitMinuten%60;
      flugzeitTage=Math.floor(flugzeitStunden/24);
      flugzeitStunden=flugzeitStunden%24;
```
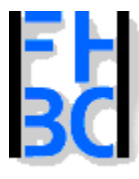

**Informations- und Kommunikationssysteme** 

PHP – JavaScript Kapitel 6

## Raketenbeispiel Lösung in JavaScript

```
//ausgeben
      if(flugzeitTage==0)
      {
        document.write("Die Flugzeit beträgt: <br>" +
                  flugzeitStunden + " Stunden <br>" +
                  flugzeitMinuten + " Minuten <br>" +
                  flugzeitSekunden + " Sekunden <br>");
      }
      else{
        document.write("Die Flugzeit beträgt: <br>" +
                  flugzeitTage + " Tage \text{~br>''} +
                  flugzeitStunden + " Stunden <br>" +
                  flugzeitMinuten + " Minuten <br>" +
                  flugzeitSekunden + " Sekunden <br>");
      }
    }
 </script>
```
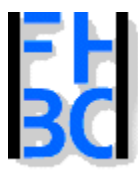

**Informations- und Kommunikationssysteme** 

PHP – JavaScript Kapitel 6

# Raketenbeispiel Lösung in PHP

```
if($REQUEST_METHOD!="POST")
```
{ //erster Aufruf des Scripts wir muessen das Eingabeformular praesentieren echo "<form name='raketen2' action='\$PHP\_SELF' method='post'>"; ?>

```
<table border>
```

```
<tr><td>Starttag</td>
```

```
<td><input type="text" name="starttag" size=12></td>
```
 $\langle t \rangle$ 

```
<tr>
```

```
<td>Startzeit Stunden</td>
```

```
<td><input type="text" name="startStunden" size=12></td>
```
 $\langle$ tr>

```
<tr>
```

```
<td>Startzeit Minuten</td>
```

```
<td><input type="text" name="startMinuten" size=12></td>
\langletr>
```
<tr>

```
<td>Startzeit Sekunden</td>
```

```
<td><input type="text" name="startSekunden" size=12></td>
```

```
\langle t \rangle
```
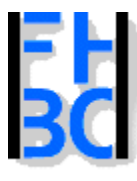

**Informations- und Kommunikationssysteme** 

PHP – JavaScript Kapitel 6

### Raketenbeispiel Lösung in PHP

```
PHP / JavaScript Bernd Blümel & Christian Metzger – Version 14.05.2003
<tr><td>Landetag</td>
         <td><input type="text" name="landetag" size=12></td>
\langle t \rangle<tr>
     <td>Landezeit Stunden</td><td><input type="text" name="landeStunden" size=12></td>
\langletr>
<tr>
     <td>Landezeit Minuten</td><td><input type="text" name="landeMinuten" size=12></td>
</tr><tr><td>Landezeit Sekunden</td><td><input type="text" name="landeSekunden" size=12></td>
\langle t \rangle<tr><td colspan="2" align="center">
     <input type="submit" name="Button1" value="Abschicken">
    \langle t \rangle</tr></table></form>
```
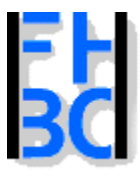

#### **Informations- und Kommunikationssysteme**

#### PHP – JavaScript Kapitel 6

### Raketenbeispiel Lösung in PHP

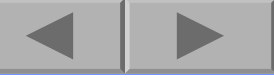

```
<?php
  }
  else{
     // zweiter Aufruf nun rechnen$startzeitInSekunden=$starttag*24*3600+$startStunden*3600+$startMinuten*60+$startSekunden;
$landezeitInSekunden=$landetag*24*3600+$landeStunden*3600+$landeMinuten*60+$landeSekunden;
// flugzeitInSekunden berechnen
$flugzeitInSekunden=$landezeitInSekunden-$startzeitInSekunden;
    if($flugzeitInSekunden<0)
     {
       echo "Fehleingabe: Landezeit vor Startzeit!";
     }
    else{
       //Flugzeit umrechnen, zuerst Sekunden und Minuten
       $flugzeitMinuten=floor($flugzeitInSekunden/60);
       $flugzeitSekunden=$flugzeitInSekunden%60;
       //nun minuten und stunden
       $flugzeitStunden=floor($flugzeitMinuten/60);
       $flugzeitMinuten=$flugzeitMinuten%60;
       $flugzeitTage=floor($flugzeitStunden/24);
       $flugzeitStunden=$flugzeitStunden%24;
```
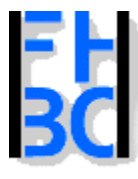

}

?>

University of Applied Sciences - Bochum (Germany) - Department of Business fachbereich wirtschaft

**Informations- und Kommunikationssysteme** 

PHP – JavaScript Kapitel 6

## Raketenbeispiel Lösung in PHP

```
//ausgeben
      if($flugzeitTage==0)
      {
        echo "Die Flugzeit beträgt: <br>
                  $flugzeitStunden Stunden <br>
                  $flugzeitMinuten Minuten <br>
                  $flugzeitSekunden Sekunden <br>";
      }
      else{
        echo "Die Flugzeit beträgt: <br>
                  $flugzeitTage Tage <br>
                  $flugzeitStunden Stunden <br>
                  $flugzeitMinuten Minuten <br>
                  $flugzeitSekunden Sekunden <br>";
      }
    }
```
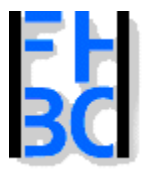

#### **Informations- und Kommunikationssysteme**

PHP – JavaScript Kapitel 6

# Aufgaben

#### **Aufgabe 6.1**

Sie sollen für eine Bank die Errechnung von Darlehenskonditionen für Kunden der Bank über das Internet ermöglichen.

Eingegeben werden soll das Eigenkapital und der Preis der Immobilie, die gekauft werden soll.

Der Zinssatz ist 5 %, die Tilgung 1 %.

Das Programm soll die monatliche Belastung ausgeben.

Wenn die Eigenkapitalquote des Kunden kleiner als 30 % ist, soll keine Berechnung durchgeführt werden und anstelle dessen ausgegeben werden, dass die Bank Immobilienerwerb mit einer so geringen Eigenkapitalquote nicht finanziert.

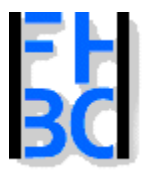

**Informations- und Kommunikationssysteme** 

PHP – JavaScript Kapitel 6

## Lösung Aufgabe 6.1

Pseudocode:

- 1.. Subtraktion Preis – Eigenkaptital
- 2.. Berechnen der Eigenkapitalquote

```
3. if (eigenKapitalQuote<30)
```

```
Kunden über Ablehnung informieren
```
#### } else{

}

{

```
(a) jahresZahlung=(betrag dividiert durch 100) multipliziert mit (zins+tilgung)
(b) jahresZahlung=(betrag dividiert durch 100) multipliziert mit (zins+tilgung);
(c) monatsZahlung=jahresZahlung dividiert durch Anzahl der Monate;
(d) Ergebnis ausgeben
```
[http://ww](http:///)[w.fb6.info/iksy/source\\_images/loesung6\\_1.gif](http://www.fb6.info/iksy/source_images/loesung6_1.gif)

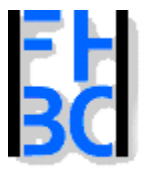

**Informations- und Kommunikationssysteme** 

PHP – JavaScript Kapitel 6

### Problem…

#### Beispiel:

User kann Mann, Frau oder Kind oder sogar ein Tier sein

```
if ($user=="tier")
\{echo "Hundefutter bestellen";
}
else{
     if($user=="Mann")
     {
        echo "Bier bestellen";
     }
     else{
        if($user=="Frau")
         {
                 echo "Kaffee bestellen";
         }
        elseif($user=="Kind")
```
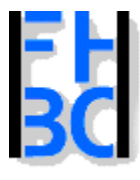

{

}

#### **Informations- und Kommunikationssysteme**

#### PHP – JavaScript Kapitel 6

#### Lösung: switch

#### switch(\$user) case "Mann": echo "Bier bestellen"; break; case "Frau": echo "Kaffee bestellen"; break; case "Kind": echo "Cola bestellen"; break; case "Tier": echo "Hundefutter bestellen"; break; default: "Wasser bestellen";

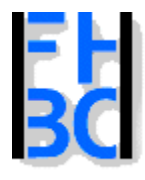

**Informations- und Kommunikationssysteme** 

PHP – JavaScript Kapitel 6

# switch - Mehrfachauswertungen

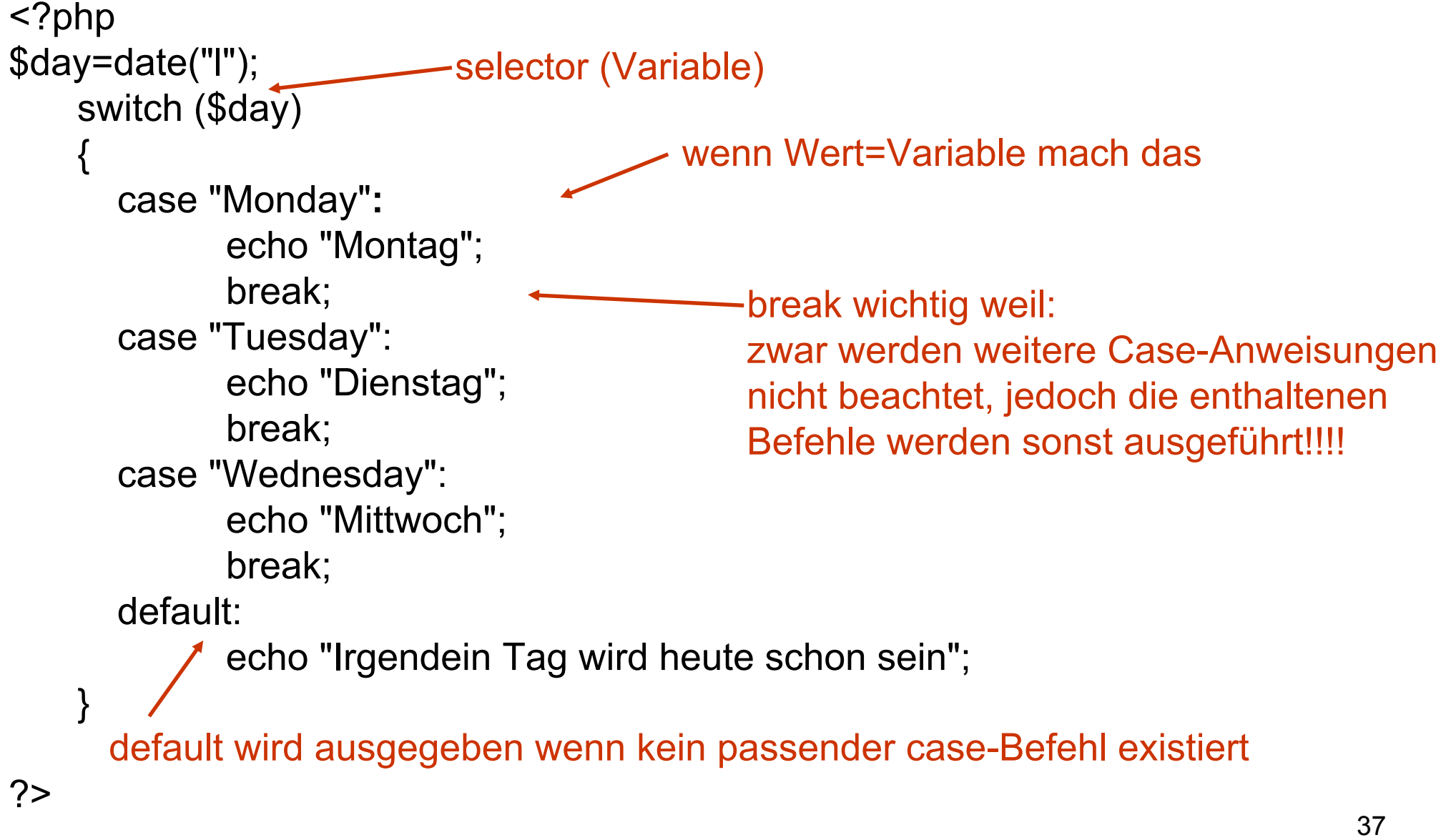

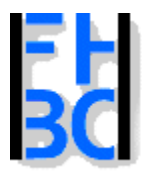

**Informations- und Kommunikationssysteme** 

PHP – JavaScript Kapitel 6

### switch – Taschenrechner

```
<!-- Taschenrechner
Dateiname: taschenrechner2.php //-->
<?php
// Wir pruefen zuerst ob die Anfrage ueber get oder post erfolgte
if($REQUEST_METHOD!="POST")
{
   // erster Aufruf, das Formular muss praesentiert werden
    echo "<form name='taschenrechner' action='$PHP
_SELF' method='post'>";
?><table border><tr><td>Erster Operand</td>
      <td><input type="text" name="ersterOperand" size=12></td>
    \langletr>
    <tr><td>Operator</td>
      <td><input type="text" name="operator" size=12></td>
```
 $\langle$ tr>

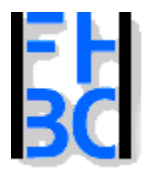

}

{

University of Applied Sciences - Bochum (Germany) - Department of Business fachbereich wirtschaft

**Informations- und Kommunikationssysteme** 

PHP – JavaScript Kapitel 6

#### switch – Taschenrechner

 $<$ tr $>$ 

```
<td>Zweiter Operand</td>
       <td><input type="text" name="zweiterOperand" size=12></td>
    \langle tr \rangle<tr><td colspan="2" align="center">
       <input type="submit" name="Button1" value="Abschicken">
    \langle t \, d \rangle\langletr>
</table></form><?php
else
```
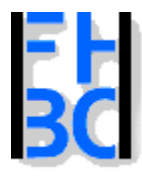

#### **Informations- und Kommunikationssysteme**

PHP – JavaScript Kapitel 6

### switch – Taschenrechner

```
PHP / JavaScript Bernd Blümel & Christian Metzger – Version 14.05.2003
switch ($operator)
{
   case "+":
           $ergebnis=$ersterOperand+$zweiterOperand;
   break;
   case "-":
           $ergebnis=$ersterOperand-$zweiterOperand;
   break;
   case "*":
           $ergebnis=$ersterOperand*$zweiterOperand;
   break;
   case "/":
           if($zweiterOperand!=0)
            {
                    $ergebnis=$ersterOperand/$zweiterOperand;
            }
           else{
                    $ergebnis="Versuch durch 0 zu teilen!";
            }
   break;
   default:$ergebnis="Falscher Operator eingegeben!";
}
```
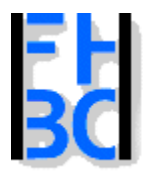

**Informations- und Kommunikationssysteme** 

PHP – JavaScript Kapitel 6

#### switch – Taschenrechner

echo "Das Ergebnis ist: \$ergebnis"; }//schliesst else zu if REQUEST\_METHOD ?>

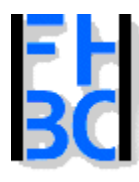

**Informations- und Kommunikationssysteme** 

PHP – JavaScript Kapitel 6

# Übung zu switch - Raketenbeispiel

**Beispiel 6.14** *Raketenprogramm Teil 3* <-- Raketenbeispiel 3 des Textes Dateiname: raketen3.html //--> Bitte geben Sie in die Eingabefenster die Startzeit einer Rakete und sodann die Landezeit ein.<br>Die Flugzeit wird berechnet.<br> <script language <sup>=</sup>"JavaScript"> var startSekunden; var startMinuten; var startStunden; var starttag; var startmonat; var startzeitInSekunden; var landeStunden; var landeMinuten; var landeSekunden; var landetag; var landemonat; var landezeitInSekunden;

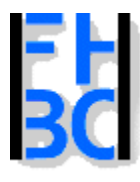

**Informations- und Kommunikationssysteme** 

PHP – JavaScript Kapitel 6

# Übung zu switch - Raketenbeispiel

var flugzeitInSekunden; var flugzeitStunden; var flugzeitMinuten; var flugzeitSekunden; var flugzeitTage; //Einlesenstartmonat=prompt("Bitte geben Sie den Startmonat ein",""); starttag=prompt("Bitte geben Sie den Starttag ein",""); startStunden=prompt("Bitte geben Sie die Stunden der Startzeit ein",""); startMinuten=prompt("Bitte geben Sie die Minuten der Startzeit ein",""); startSekunden=prompt("Bitte geben Sie die Sekunden der Startzeit ein",""); landemonat=prompt("Bitte geben Sie den Landemonat ein",""); landetag=prompt("Bitte geben Sie den Landetag ein",""); landeStunden=prompt("Bitte geben Sie die Stunden der Landezeit ein",""); landeMinuten=prompt("Bitte geben Sie die Minuten der Landezeit ein",""); landeSekunden=prompt("Bitte geben Sie die Sekunden der Landezeit ein","");

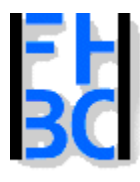

**Informations- und Kommunikationssysteme** 

#### PHP – JavaScript Kapitel 6

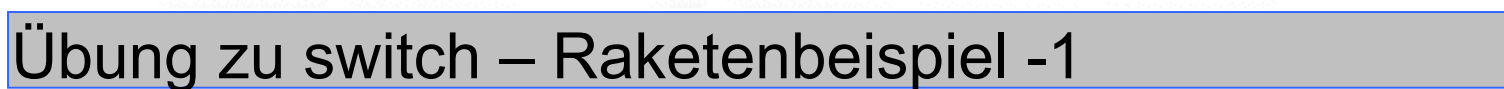

//Umwandelnstartmonat=parseInt(startmonat); starttag=parseInt(starttag); startStunden=parseInt(startStunden); startMinuten=parseInt(startMinuten); startSekunden=parseInt(startSekunden); landemonat=parseInt(landemonat); landetag=parseInt(landetag); landeStunden=parseInt(landeStunden); landeMinuten=parseInt(landeMinuten); landeSekunden=parseInt(landeSekunden); // start-und landezeit in sekunden umrechnen // zuerst der switch fuer startzeit

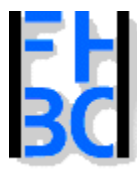

{

University of Applied Sciences - Bochum (Germany) - Department of Business fachbereich wirtschaft

#### **Informations- und Kommunikationssysteme**

#### PHP – JavaScript Kapitel 6

#### Übung zu switch – Raketenbeispiel -2

switch(startmonat)

PHP / JavaScript Bernd Blümel & Christian Metzger – Version 14.05.2003 case 1: starttag=starttag; //ueberflussig, nur der Klarheit wegen break; case 2: starttag=31+starttag; break; case 3: starttag=31+28+starttag; break; case 4: starttag=31+28+31+starttag; break; case 5: starttag=31+28+31+30+starttag; break; case 6: starttag=31+28+31+30+31+starttag; break; case 7: starttag=31+28+31+30+31+30+starttag; break; case 8: starttag=31+28+31+30+31+30+31+starttag; break; case 9: starttag=31+28+31+30+31+30+31+31+starttag; break; case 10: starttag=31+28+31+30+31+30+31+31+30+starttag; break; case 11: starttag=31+28+31+30+31+30+31+31+30+31+starttag; break; case 12: starttag=31+28+31+30+31+30+31+31+30+31+30+starttag; break; }

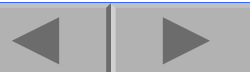

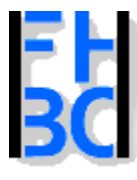

{

}

University of Applied Sciences - Bochum (Germany) - Department of Business fachbereich wirtschaft

#### **Informations- und Kommunikationssysteme**

#### PHP – JavaScript Kapitel 6

#### Übung zu switch – Raketenbeispiel -3

```
switch(landemonat)
```

```
PHP / JavaScript Bernd Blümel & Christian Metzger – Version 14.05.2003
case 1:
    landetag=landetag;//ueberflussig, nur der Klarheit wegen
break;
case 2:
    landetag=31+landetag;
break;
case 3:
    landetag=31+28+landetag;
break;
case 4:
    landetag=31+28+31+landetag;
break;
case 5:
    landetag=31+28+31+30+landetag;
break;
case 6:
    landetag=31+28+31+30+31+landetag;
break;
case 7:
    landetag=31+28+31+30+31+30+landetag;
break;
case 8:
    landetag=31+28+31+30+31+30+31+landetag;
break;
case 9:
    landetag=31+28+31+30+31+30+31+31+landetag;
break;
case 10:
    landetag=31+28+31+30+31+30+31+31+30+landetag;
break;
case 11:
    landetag=31+28+31+30+31+30+31+31+30+31+landetag;
break;
case 12:
    landetag=31+28+31+30+31+30+31+31+30+31+30+landetag;
break;
```
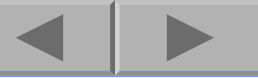

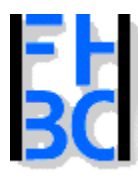

**Informations- und Kommunikationssysteme** 

PHP – JavaScript Kapitel 6

# Übung zu switch – Raketenbeispiel -4

```
/ jetzt in Sekunden umrechnen
startzeitInSekunden=starttag*24*3600+
startStunden*3600+startMinuten*60+startSekunden;
landezeitInSekunden=landetag*24*3600+
landeStunden*3600+landeMinuten*60+landeSekunden;
// flugzeitInSekunden berechnen
flugzeitInSekunden=landezeitInSekunden-startzeitInSekunden;
if(flugzeitInSekunden<0)
{
```
document.write("Fehleingabe: Landezeit vor Startzeit!");

```
}
else
```
{

```
PHP / JavaScript Bernd Blümel & Christian Metzger – Version 14.05.2003
flugzeitMinuten=flugzeitMinuten%60;
//Flugzeit umrechnen, zuerst Sekunden und Minuten
flugzeitMinuten=Math.floor(flugzeitInSekunden/60);
flugzeitSekunden=flugzeitInSekunden%60;
//nun minuten und stunden
flugzeitStunden=Math.floor(flugzeitMinuten/60);
flugzeitTage=Math.floor(flugzeitStunden/24);
```
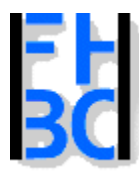

**Informations- und Kommunikationssysteme** 

PHP – JavaScript Kapitel 6

# Übung zu switch – Raketenbeispiel -5

```
flugzeitStunden=flugzeitStunden%24;
//ausgeben
if(flugzeitTage==0)
{
   document.write("Die Flugzeit beträgt: <br>" +
   flugzeitStunden + " Stunden <br>" +
   flugzeitMinuten + " Minuten <br>" +
   flugzeitSekunden + " Sekunden <br>");
}
else{
   document.write("Die Flugzeit beträgt: <br>" +
   flugzeitTage + "Tage <br>" +
   flugzeitStunden + " Stunden <br>" +
   flugzeitMinuten + " Minuten <br>" +
   flugzeitSekunden + " Sekunden <br>");
}
```
#### } </script>

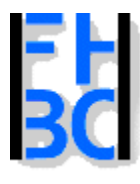

**Informations- und Kommunikationssysteme** 

PHP – JavaScript Kapitel 6

## Übung zu switch – Raketenbeispiel in PHP

- 1.Eingabeformular
- 2.Formular an Webserver senden (mit Selbstaufruf)
- 3.Bei den Variablen das \$ - Zeichen
- 4."statt document.write()" echo verwenden